## *M770Tools*

## *MB-7 USB Driver Download:*

<https://drive.google.com/file/d/1hYhZJzMsR4EE9hhR1Ktuf-A0zlhg2SGY/view?usp=sharing>

## You may see this warning, click YES

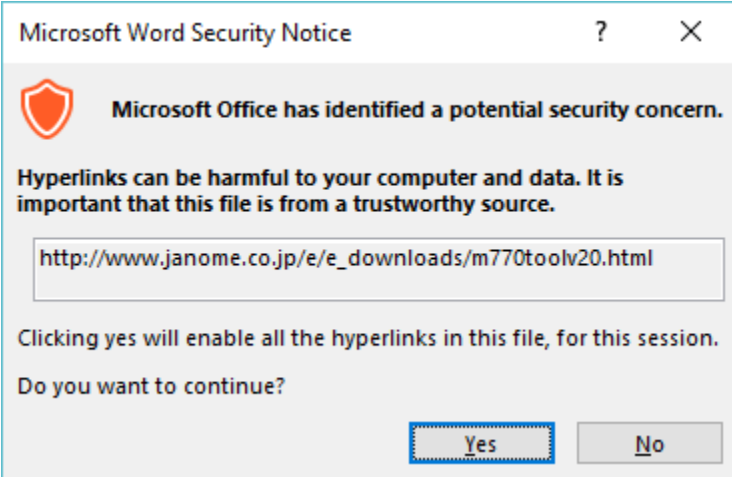

## Click Run and follow the screen prompts to install and finish the USB installation.

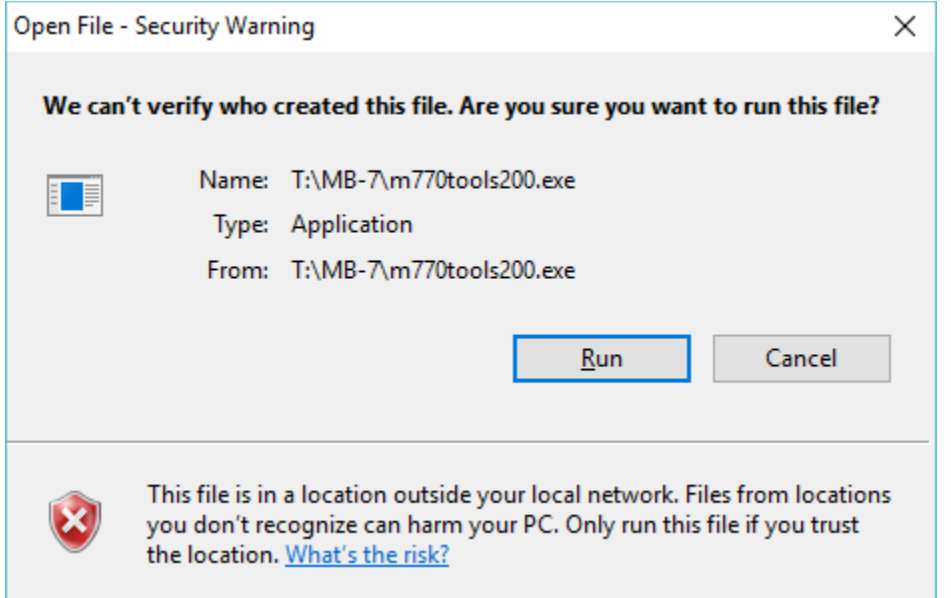

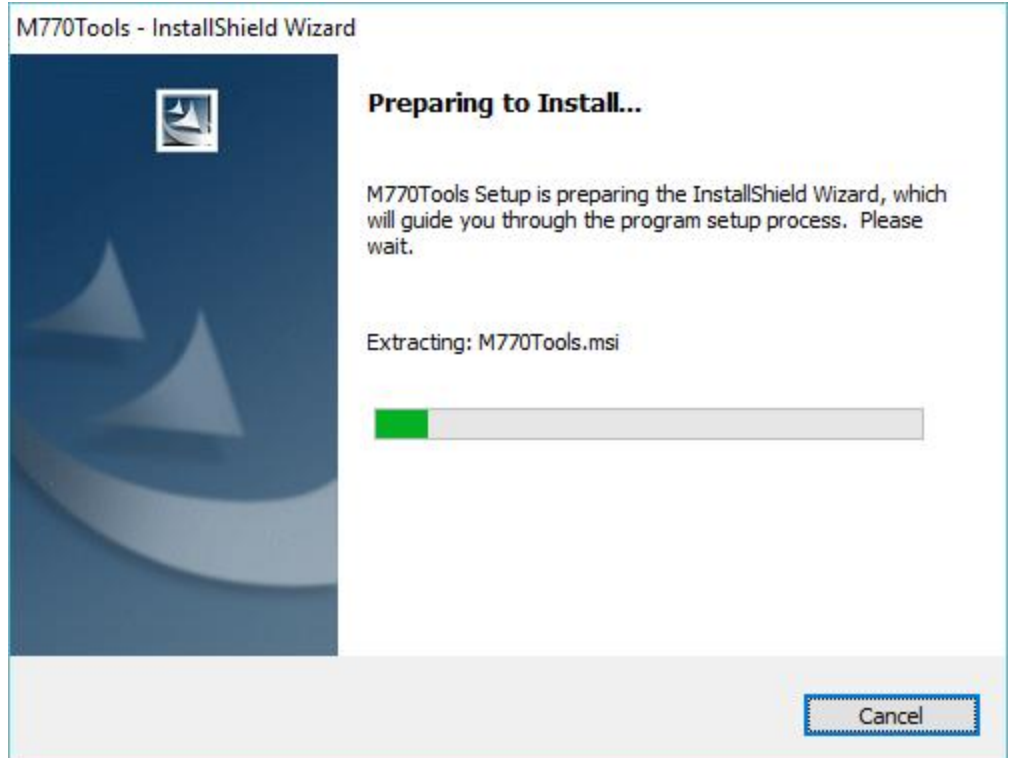

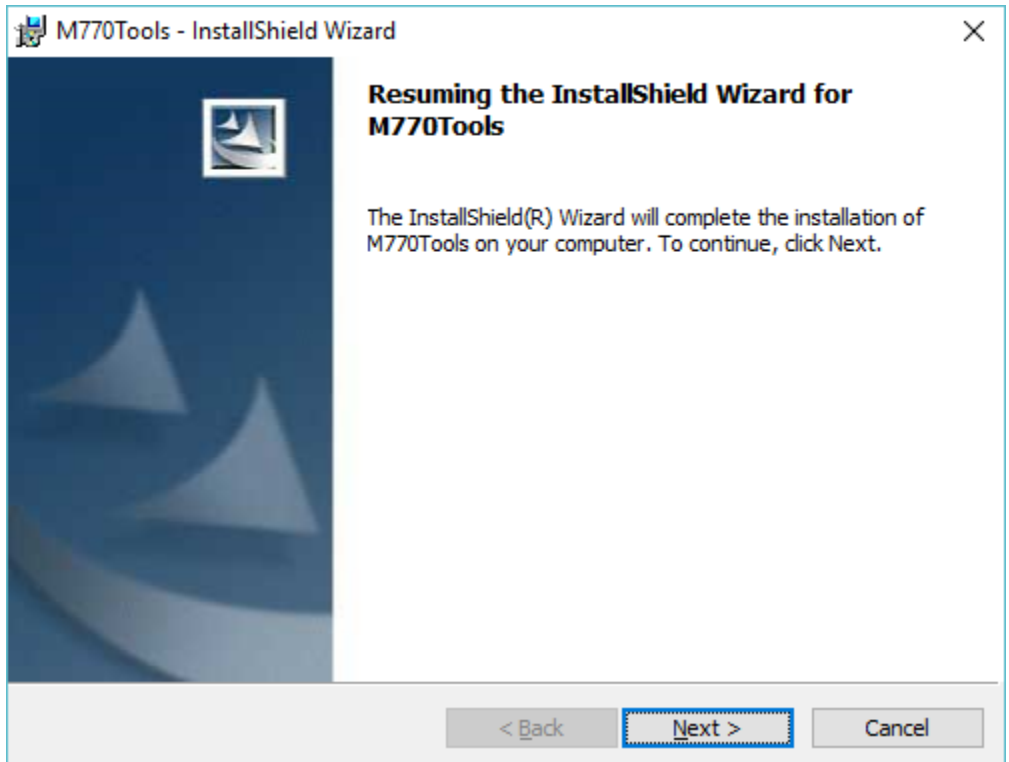

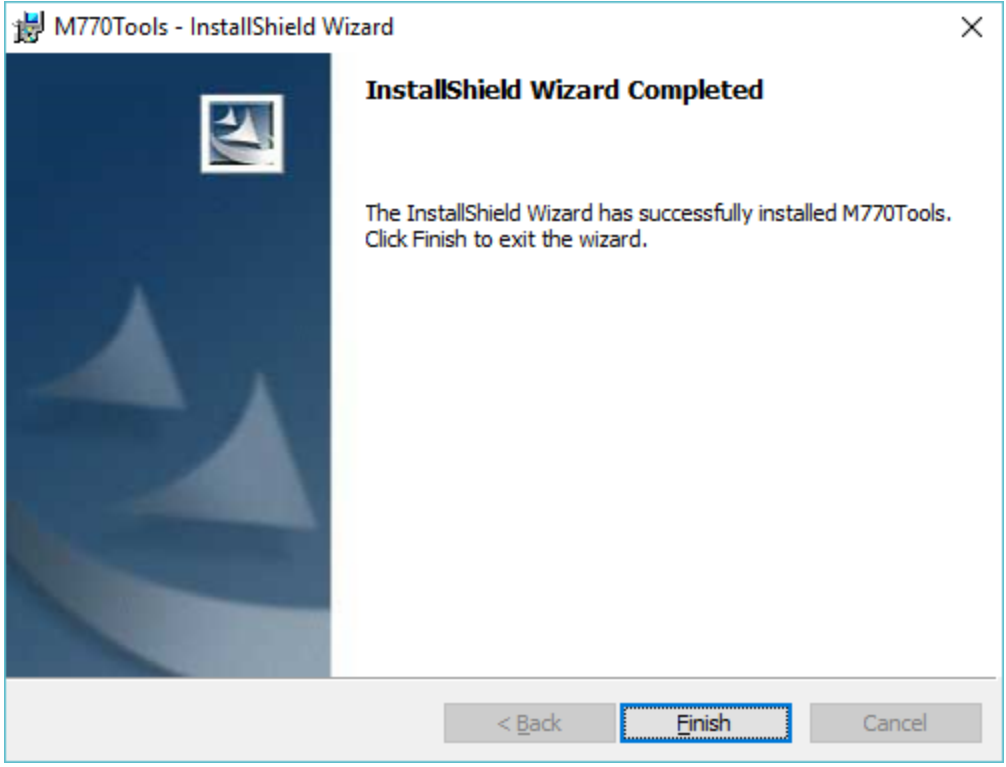

You will now see the M770Tools icon on your desktop.

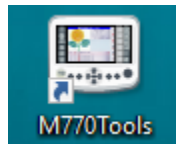

At this point, please turn off the firewall either in Control Panel or within the antivirus software.

Now on the M770Tools click "USB Driver Installer"

User account control may ask you if you want to allow this program to make changes, click YES.

Follow the screen prompts on the Installation Wizard to install the driver.

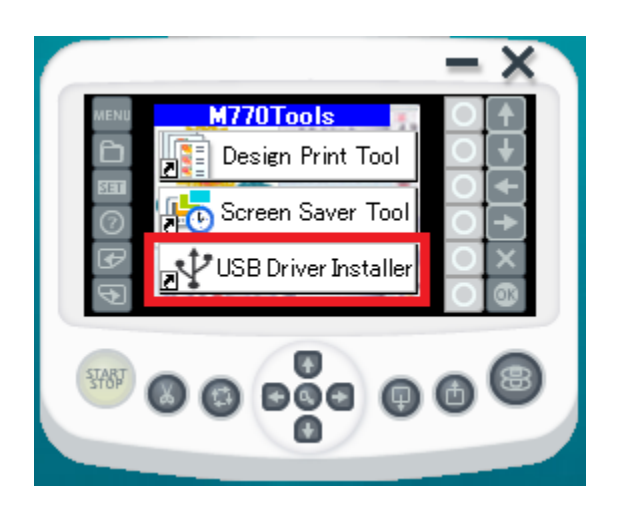

Once the driver installation has finished, you may try to send files from your Artistic Digitizer or Digitizer embroidery software directly to your MB-7.